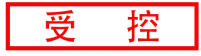

# **GC-2302**

2通道脉冲输出模块

用户手册

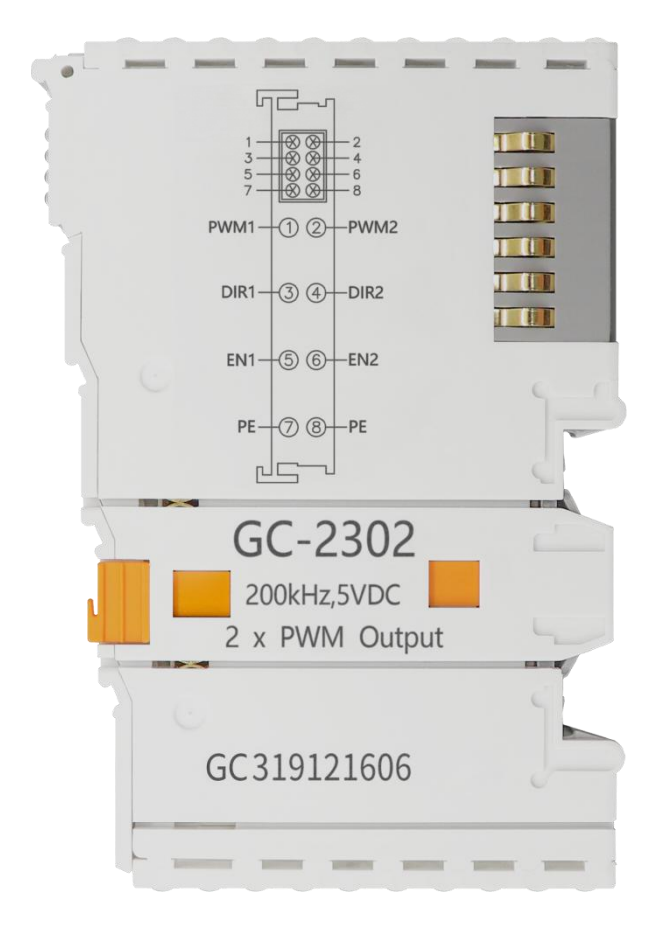

# 文档版本:V3.06 (2022/11/16)

# 修订历史

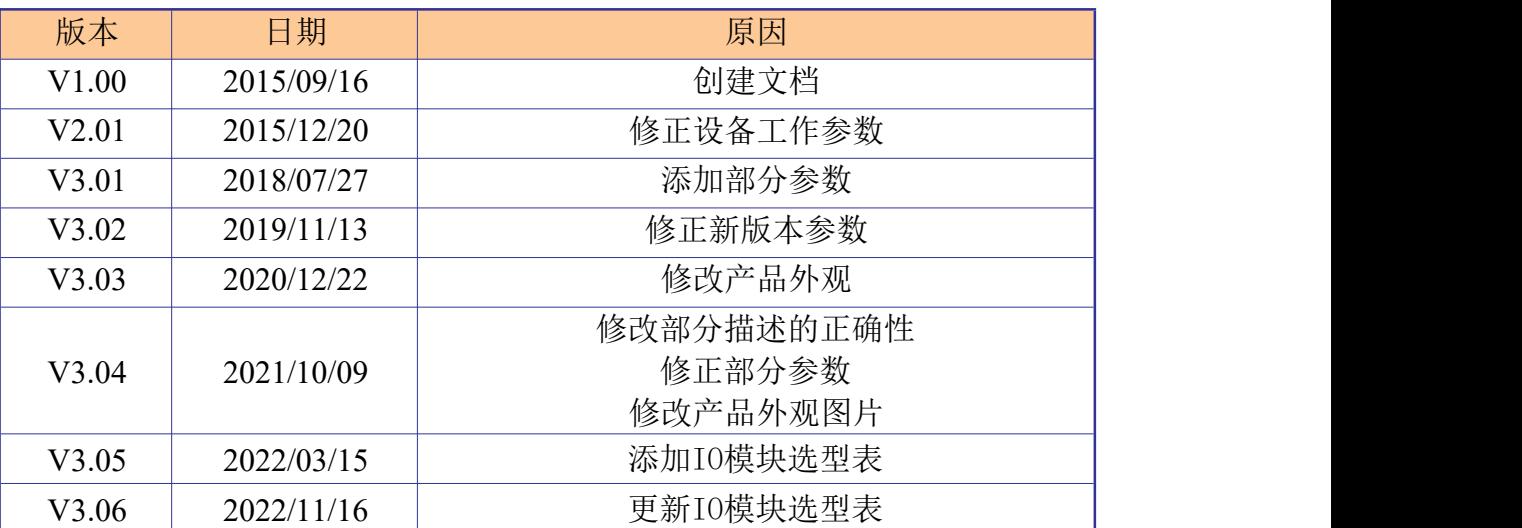

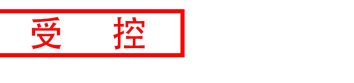

#### 目 录

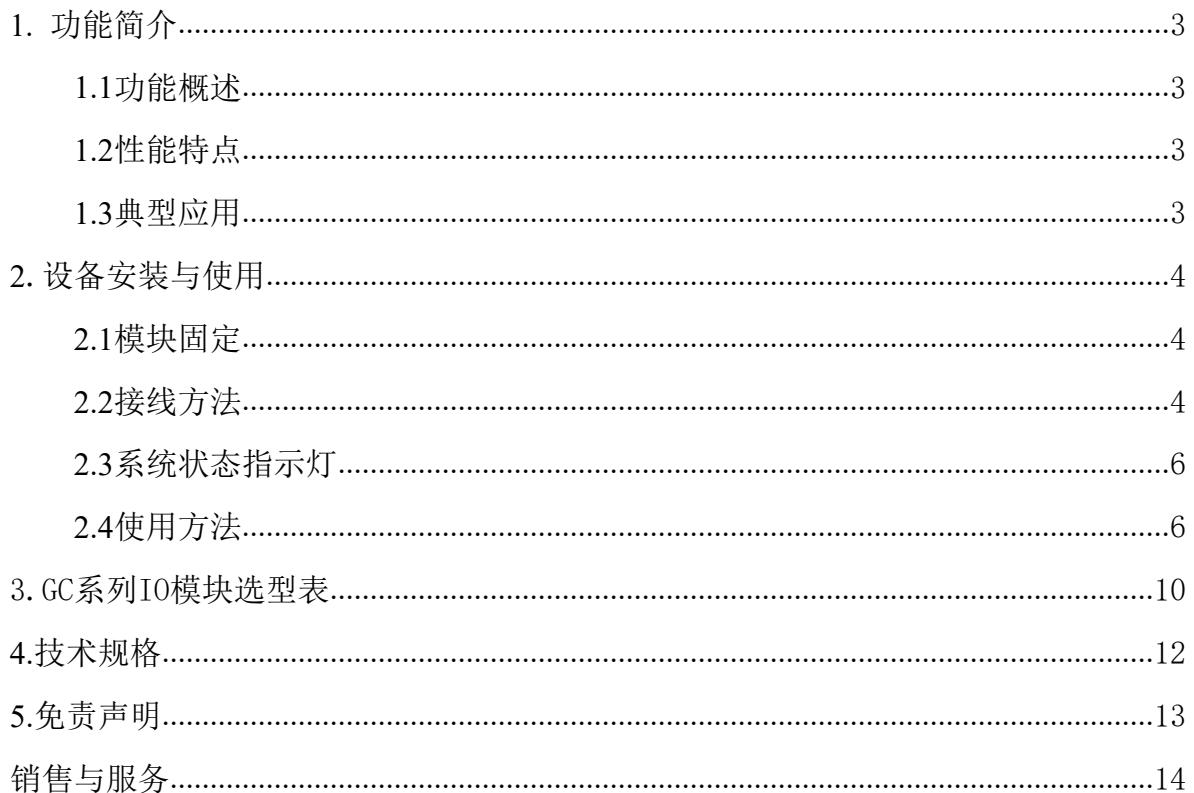

# <span id="page-3-0"></span>**1.** 功能简介

#### <span id="page-3-1"></span>**1.1** 功能概述

GC-2302 模块集成有 2 路 PWM 脉冲输出。该模块可用于发送 PWM 脉冲信号,并 可通过内部总线接收来自 GCAN-PLC-400/510/511 或 GCAN-IO-8000/8100/8200/8300 系 列耦合器的控制信号。该模块可与其他任何 GC 系列 IO 模块搭配使用, 实现工业自动 化或分布式控制系统中脉冲信号的输出控制。

### <span id="page-3-2"></span>**1.2** 性能特点

- 输出脉冲通道数为2路;
- **输出脉冲电压信号为5V:**
- 输出脉冲信号最大频率200kHz;
- 电气隔离为 500 Vrms (GC-bus 信号电压);
- 每路脉冲输出三个信号,包括脉冲信号、方向信号、使能信号;
- 32 位脉冲输出寄存器;
- 通过 PLC 控制器或总线耦合器自动分配组态地址;
- 工作温度范围: -40℃~+85℃;
- 尺寸: 长 100mm \* 宽 69mm \* 高 12mm。

#### <span id="page-3-3"></span>**1.3** 典型应用

- 用于脉冲输出控制步进、伺服电机;
- 用于输出一定频率的脉冲。

# <span id="page-4-0"></span>**2**.设备安装与使用

本章节将详细说明GC-2302模块的安装方法、接线方法、指示灯的含义、接口的 含义与使用方法。

#### <span id="page-4-1"></span>**2.1** 模块固定

GC-2302模块安装方法如图2.1所示,您需要使用一字螺丝刀进行辅助安装。

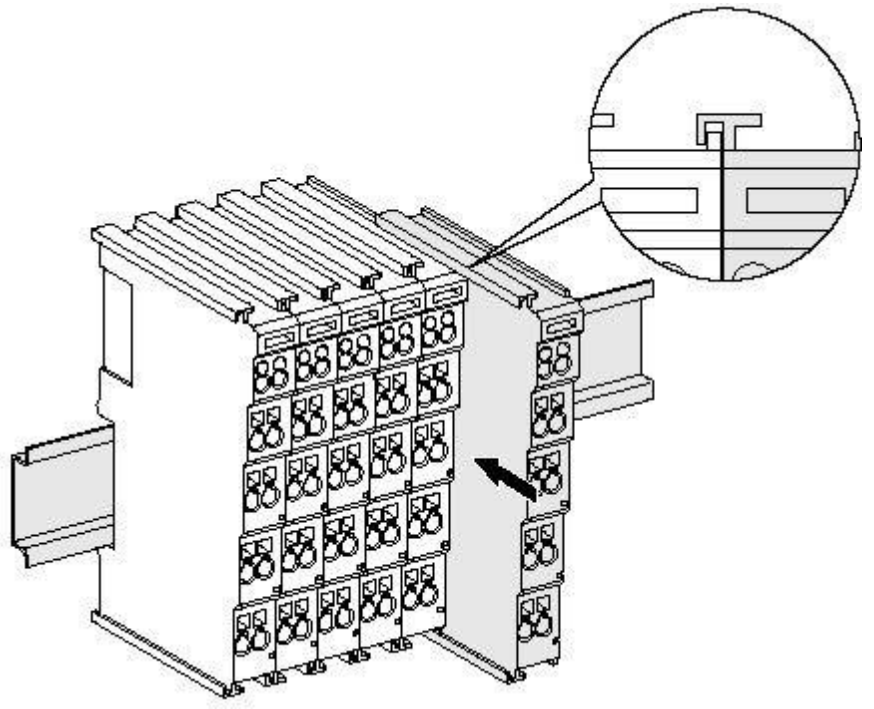

图 2.1 GC-2302 模块安装

首先您需要把现场总线耦合器安装在导轨上,之后将GC-2302模块附在现场总线 耦合器或其他模块的右边,加入该组件。请按照图2.1所示,沿着插槽向内插入GC- 2302模块,直到锁扣卡死。

GC-2302模块需搭配GCAN-PLC-400/510/511或GCAN-IO-8000/8100/8200/8300系列 耦合器使用,并可直接通过耦合器供电,因此无需单独对其额外供电。

#### <span id="page-4-2"></span>**2.2** 接线方法

如图 2.2 所示,先使用一字螺丝刀插入方形孔中, 顶住方形孔中的螺丝。之后将线 缆插入圆形孔中。插好之后,拔出螺丝刀,线缆即可稳固地锁死在圆形孔中。

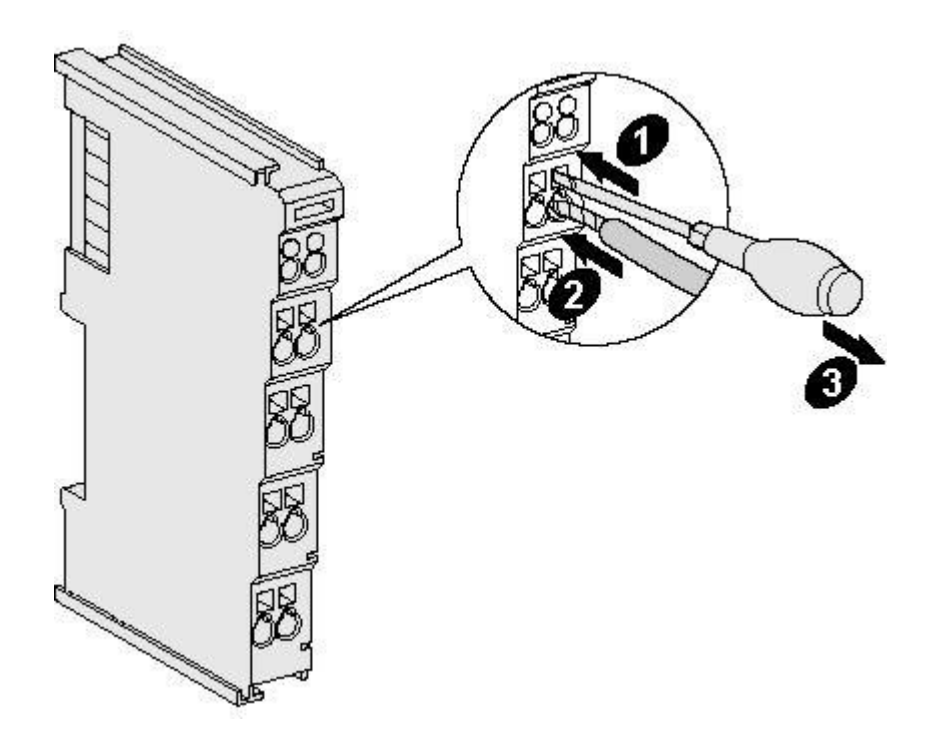

图 2.2 GC-2302 模块安装

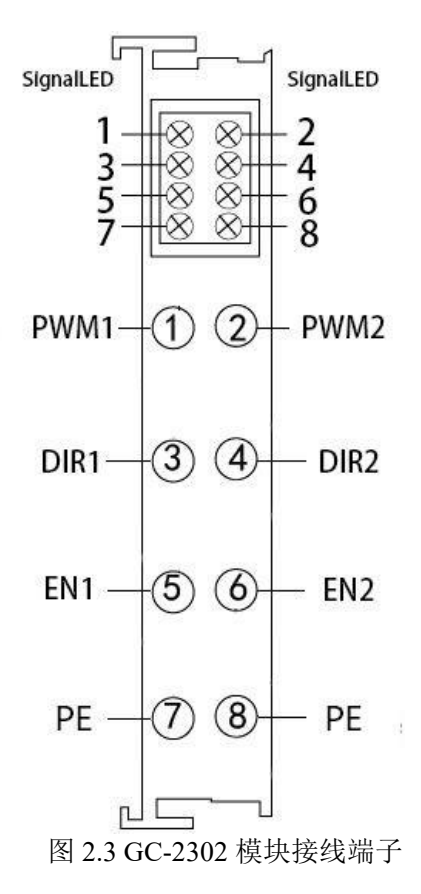

产品用户手册

#### **GCAN** 沈阳广成科技有限公司 JS-WI-02302-001-V3.06

GC-2302 模块的接线端子如图 2.3 所示。GC-2302 包含 2 组脉冲输出, 最多可输出 2 路脉冲信号。各个指示灯对应的序号及其含义如表 2.1 所示。

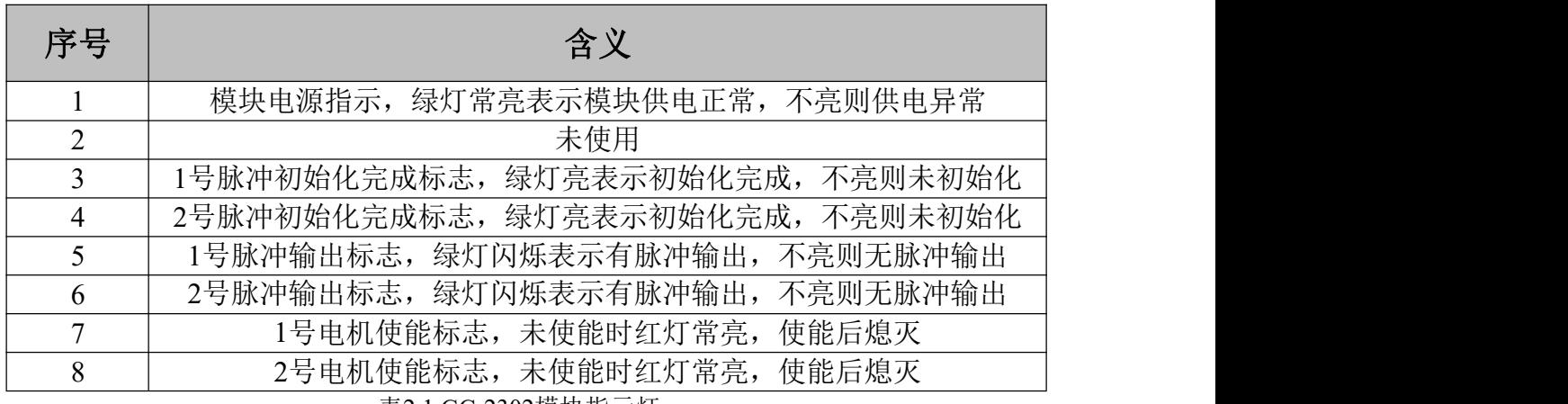

表2.1 GC-2302模块指示灯

#### <span id="page-6-0"></span>**2.3** 系统状态指示灯

GC-2302 模块未设置错误指示灯,请通过 GCAN-PLC-400/510/511 系列控制器或 GCAN-IO-8000/8100/8200/8300 耦合器的"IO RUN"和"IO ERR"指示灯来判断 GC-2302 模块的状态。若 PLC 控制器或耦合器的"IO ERR"红色指示灯常亮,表示后接的 IO 模 块未连接成功,请检查模块的安装情况。

#### <span id="page-6-1"></span>**2.4** 使用方法

**A.**C2302 与 GCAN-PLC-400/510/511 控制器连接使用:

GC-2302 模块有三种工作模式:(具体内容参见 GC-2302 模块例程)

1 速度模式

2 位置模式

③纯脉冲输出模式

1.由于速度模式和位置模式工作方式相似,故把这两种模式放在一起说明:在程序的 变量声明区定义如下:

> speed1 at%Q0.0:int; (\*定义第 1 路速度信号\*) pos1 at%Q2.0:dint; (\*定义第 1 路位置信号\*) speed2 at%Q6.0:int; (\*定义第 2 路速度信号\*) pos2 at%Q8.0:dint; (\*定义第 2 路位置信号\*)

①在程序中首先调用电机脉冲初始化功能块: EXT MOTOR PWM INIT 功能块的输入 引脚定义:

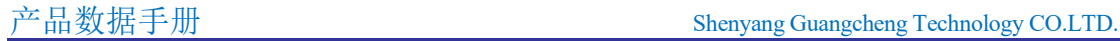

**GCAN** 沈阳广成科技有限公司 JS-WI-02302-001-V3.06

EN\_IN:功能块使能信号 NETNUMBER:从PLC 往后数第几个GC-2302 模块 MOTOR CH: 该GC-2302 的第几路脉冲输出, 值为1 或2 MOTOR\_MODE:工作模式选择,1 为速度模式、2为位置模式、3为纯脉冲输出 模式。(这里我们设置 MOTOR MODE 为  $1 \times 2$ ) MOTOR\_PULSE:电机转动一圈所需脉冲数 ACCTIME: 转动的加速时间(单位: ms) DECTIME: 转动的减速时间(单位: ms) FLEX:坡度系数 功能块的输出引脚定义:

EN OUT: 初始化成功后值为1

ERROR: 报错值

②当初始化功能块无错执行后, 调用电机使能功能块: EXT MOTOR EN 功能块的输 入引脚定义:

EN IN: 功能块使能信号

NETNUMBER:从PLC 往后数第几个GC-2302 模块

MOTOR CH: 该GC-2302 的第几路脉冲输出, 值为1 或2

ENABLE :电机的使能信号

功能块的输出引脚定义:

EN OUT: 功能块执行成功后值为1

ERROR:报错值

在 EXT MOTOR EN 功能块中只有输入 ENABLE 为 1 才会使能电机, 在使能之

后,添加要定义的速度和位置值:speed1、pos1、speed2、pos2

 $(2\pm i\hat{\pi})$ : 如果电机使能 ENABLE 为  $0 \perp \pi$  speed 和 pos 不为  $0$ , 仍会有相应的脉冲输 出,故建议在程序中添加电机不使能时的赋 0 语句: speed1:=0、speed2:=0、pos1:=0、  $pos2:=0;$ )

2.下面说明 GC-2302 模块作纯脉冲输出时的情况: 在程序的变量声明区定义如下:

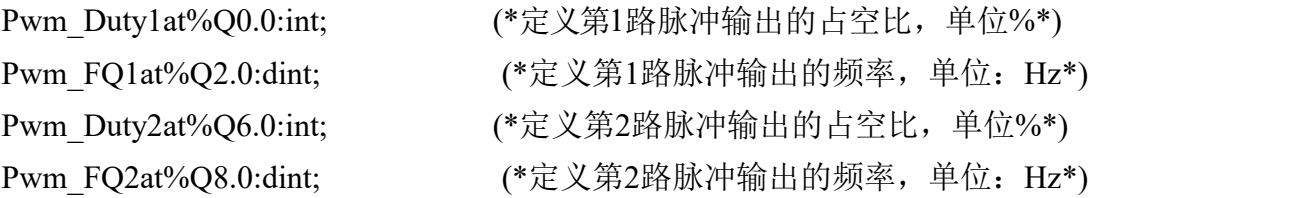

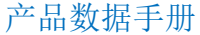

产品数据手册 Shenyang Guangcheng Technology CO.LTD.

在程序中首先调用电机脉冲初始化功能块: EXT MOTOR PWM INIT 功能块的输 入引脚定义: EN IN: 功能块使能信号 NETNUMBER:从PLC 往后数第几个GC-2302 模块 MOTOR CH: 该GC-2302 的第几路脉冲输出, 值为1 或2 MOTOR\_MODE:工作模式选择,1 为速度模式、2为位置模式、3为纯脉冲输出 模式(这里我们设置MOTOR\_MODE 为3) 以下4 项输入不再用,可以删掉: MOTOR\_PULSE:电机转动一圈所需脉冲数 ACCTIME:转动的加速时间(单位:ms) DECTIME:转动的减速时间(单位:ms) FLEX: 坡度系数 功能块的输出引脚定义: EN OUT: 初始化成功后值为1 ERROR: 报错值 接下来为占空比和频率赋值,例如: Pwm\_Duty1:=30; (\*占空比为30%\*) Pwm FQ1:=30000; (\*频率为30kHz\*) Pwm\_Duty2:=50; (\*占空比为50%\*) Pwm FQ2:=50000; (\*频率为50kHz\*)

**B**.GC2302 与GCAN-IO-8000/8100/8200/8300 控制器连接使用:

1. 电机初始化:

CANopen 主索引:0x3000

CANopen 子索引:0

发送帧数据:PDO 参数+主索引+子索引+设备号(第几个 GC2302 模块)+通道号 (对应 GC2302 的通道号,通道 1 或通道 2)+脉冲值(电机 1 转需要脉冲数)例如:

设备号:1,通道号:1,脉冲:5000 send pdo: 0x601 23 00 30 00 01 01 88 13

设备号:1,通道号:2,脉冲:5000 send pdo: 0x601 23 00 30 00 01 02 88 13

产品数据手册 send pdo: 0x601 23 00 30 00 02 01 88 13设备号:2,通道号:1,脉冲:5000

Shenyang Guangcheng Technology CO.LTD.

受

控

设备号:2,通道号:1,脉冲:5000 send pdo: 0x601 23 00 30 00 02 02 88 13

2. 电机使能:CANopen主 索引=0x3001 CANopen子 索引=0

发送帧数据: PDO 参数+主索引+子索引+设备号+通道号+使能信号(0 或 1) +00 例如: ファイル アイスト しゅうしょう しんしょう しんしゅう しょうしょう

设备号: 1, 通道号: 1, 使能: 1 send pdo:0x601 23 01 30 00 01 01 0100

设备号:1,通道号:1,使能:0 send pdo:0x601 23 01 30 00 01 01 0000

设备号:1,通道号:2,使能:1 send pdo:0x601 23 01 30 00 01 02 0100

设备号:1,通道号:2,使能:0 send pdo:0x601 23 01 30 00 01 02 0000

3.速度控制:

发送 PDO 控制电机速度,速度值(2个字节),需要乘系数 0.1,例如:如果设置 速度值为 1000,实际的电机速度是:1000\*0.1=100rad/min

例如: GCAN-8000/8100/8200/8300 连接一个 GC2302 模块, CANopenID 是 1, 第 一路速度 1000,第二路速度 2000

发送 PDO 数据:0x201 E8 03 D0 07 00 00 00 00

如果需要关停第一路电机,发送 PDO 值为 0: 0x201 00 00 D0 07 00 00 00 00

# <span id="page-10-0"></span>3.GC系列IO模块选型表

# GCAN-PLC 系列产品由一个可编程的主控模块(GCAN-PLC-4XX/5XX)、 若干GC 系列IO模块(GC-1008、GC-3804 等)以及一个终端电阻模块组成。

GC系列IO 模块目前包括:数字量输入、数字量输出、模拟量输入、模拟量输 出、通讯扩展五大类,具体的选型表如表 3.1 所示。

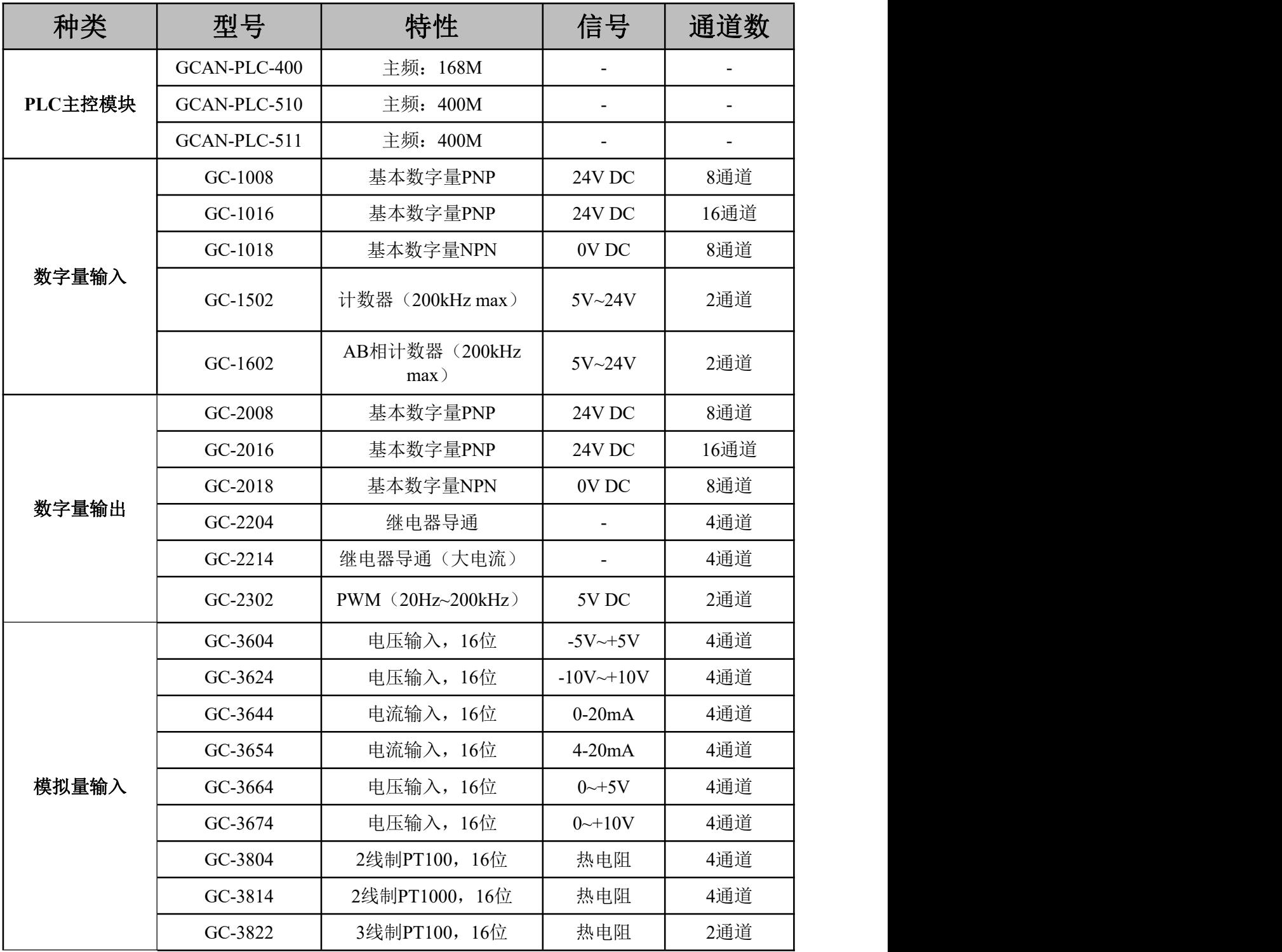

产品数据手册

Shenyang Guangcheng Technology CO.LTD.

### 沈阳广成科技有限公司 JS-WI-02302-001-V3.06

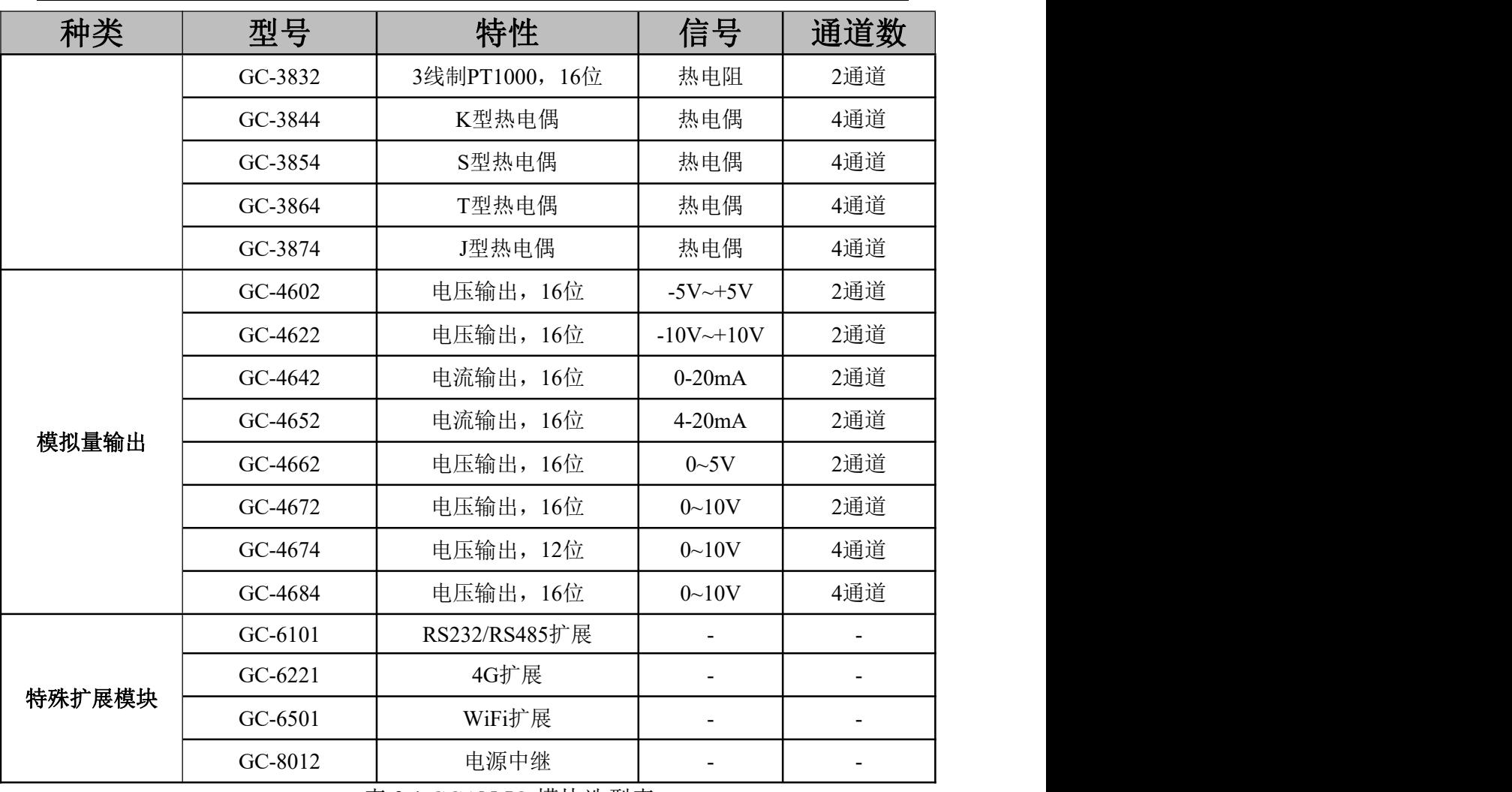

表 3.1 GCAN-IO 模块选型表

# <span id="page-12-0"></span>**4.**技术规格

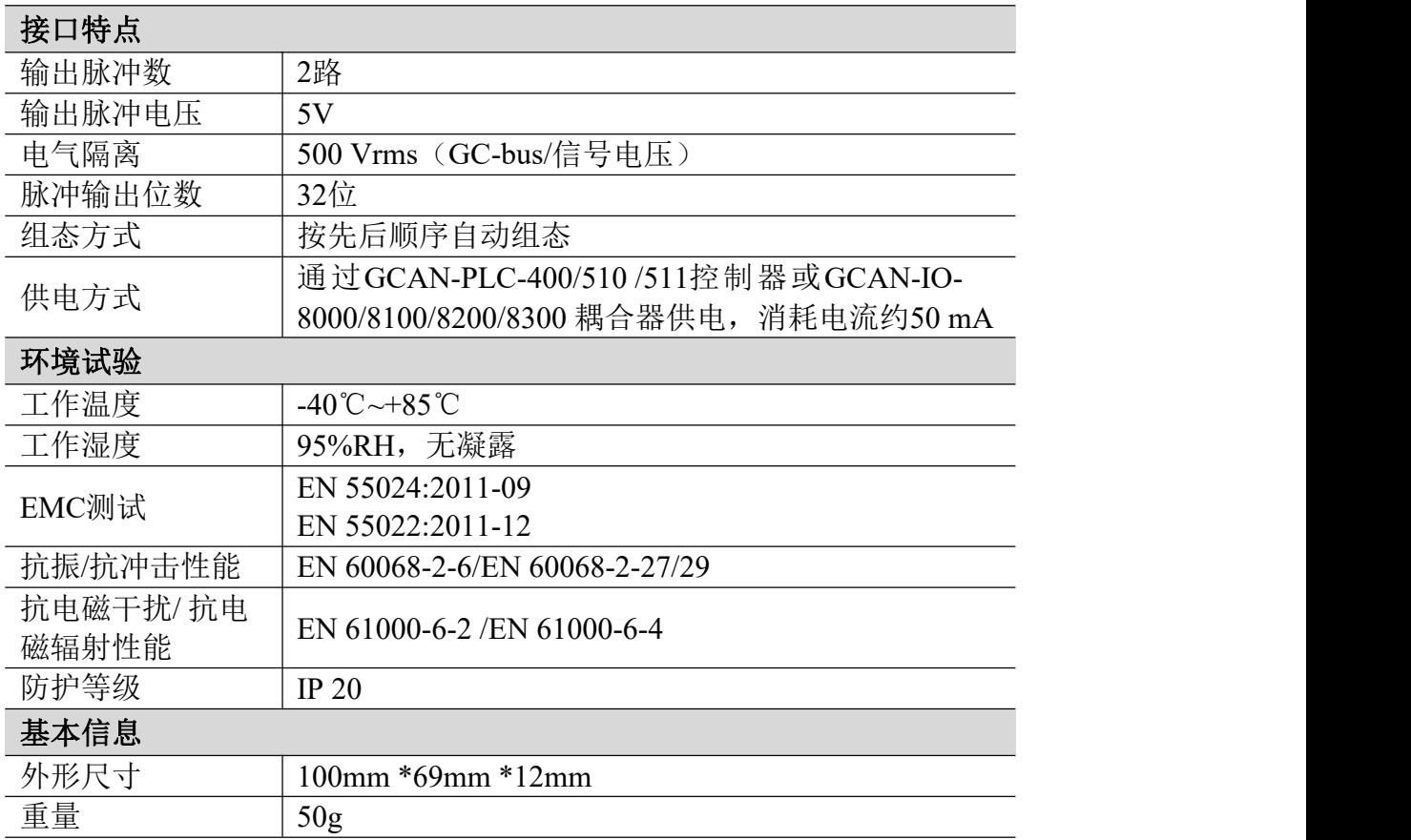

# <span id="page-13-0"></span>**5.**免责声明

感谢您购买广成科技的GCAN系列软硬件产品。GCAN是沈阳广成科技有限公司的 注册商标。本产品及手册为广成科技版权所有。未经许可,不得以任何形式复制翻 印。在使用之前,请仔细阅读本声明,一旦使用,即被视为对本声明全部内容的认可 和接受。请严格遵守手册、产品说明和相关的法律法规、政策、准则安装和使用该产 品。在使用产品过程中,用户承诺对自己的行为及因此而产生的所有后果负责。因用 户不当使用、安装、改装造成的任何损失,沈阳广成科技有限公司将不承担法律责 任。

关于免责声明的最终解释权归沈阳广成科技有限公司所有。

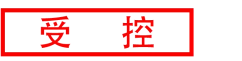

# <span id="page-14-0"></span>销售与服务

## 沈阳广成科技有限公司

地址:辽宁省沈阳市浑南区长青南街135-21号5楼

邮编:110000

网址:[www.gcgd.net](http://www.gcgd.net)

售前服务电话与微信号:13889110770

售前服务电话与微信号:18309815706

售后服务电话与微信号:17602468871

售后服务电话与微信号:18609810321

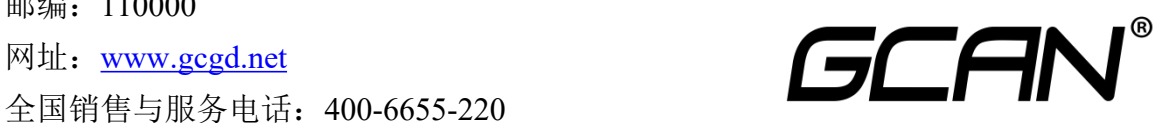